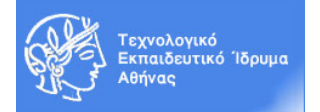

# **Ακαδημαϊκό Έτος 2016-2017, Χειμερινό Εξάμηνο Μάθημα: Εργαστήριο «Πληροφορική Υγείας»**

## **ACCESS - ΑΣΚΗΣΗ 2**

### **Άσκηση:**

Σε αυτή την άσκηση θα πραγματοποιήσουμε τη δημιουργία των πινάκων που περιγράφεται παρακάτω – η δημιουργία πίνακα θα πραγματοποιηθεί σε προβολή σχεδίασης.

Αρχικά να δημιουργήσετε μια νέα βάση δεδομένων με το όνομα **patient\_record** και στη συνέχεια να την αποθηκεύσετε στην επιφάνεια εργασίας.

Από το τμήμα Αντικείμενα του παραθύρου της βάσης δεδομένων κάντε κλικ στο αντικείμενο Πίνακες και έπειτα επιλέξτε την επιλογή "Δημιουργία Πίνακα σε Προβολή Σχεδίασης". Επίσης σε αυτή την άσκηση να δημιουργήσετε τις φόρμες και τις εκθέσεις (ή αναφορές) που αναφέρονται παρακάτω.

### **1 - Δημιουργία Πίνακα: ΑΣΘΕΝΕΙΣ**

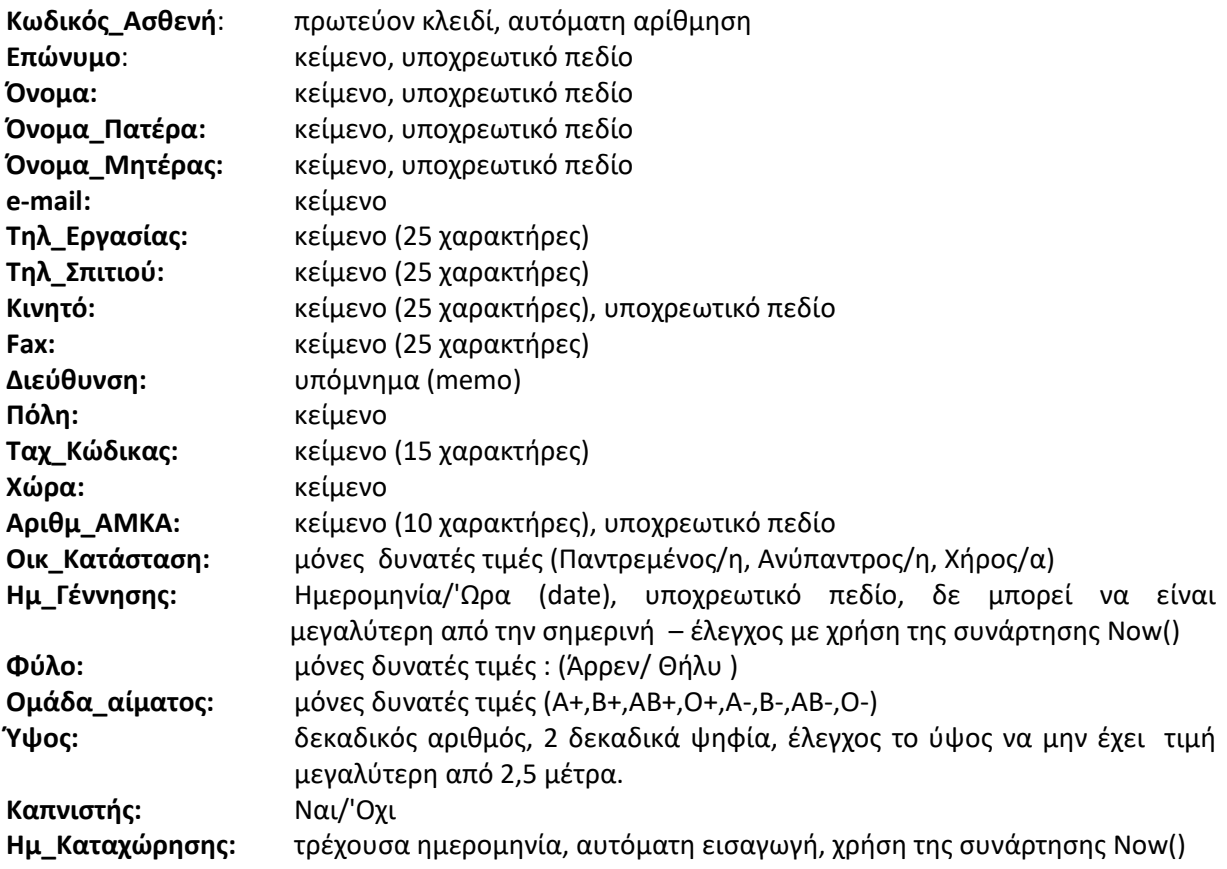

#### **2 - Δημιουργία Πίνακα: ΜΕΤΡΗΣΕΙΣ\_ΒΑΡΟΥΣ**

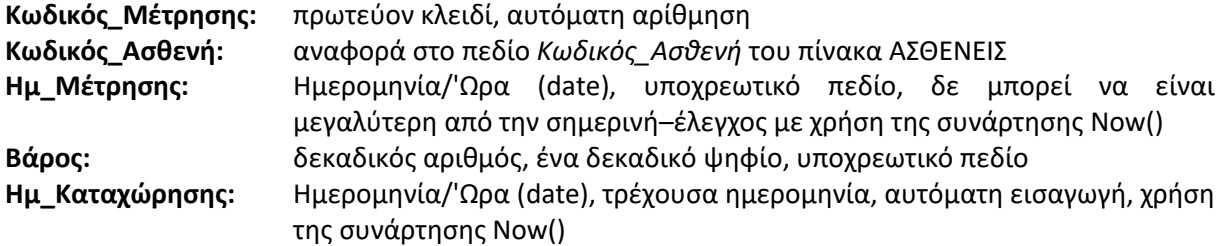